MAILINK m«rr

# NEWSLETTER OF-MEETING 64/128 USERS THROUGH THE MAIL

**FRANCIS REDMOND. PRESIDENT** FRANCIS REDMOND, PRESIDENT

> **JANUARY** 1995 JANUARY <sup>1395</sup>

# MEETING NEWS

# FRANK REDMOND

Hi, Y'All!! Hope you all had a happy and successful holiday season. Things went very well hereabouts, but Why would anyone expect anything different when your fortunate enough to live in Texas.

Greetings to all the new members. You will find their names listed elsewhere. I am happy to say that we are still getting more Commodore users. We hope you all enjoy the club and make a bunch of new friends.

We will send an updated membership list with the March Mai link. If you would like any changes or additions to your bio, please send them to reach BRIAN VAUGHAN by the twentieth of February. Also notify Brian if you would like your name marked on the list as willing to answer all letters. If you would like to be listed as a resource person in the "Information" section, notify TOM ADAMS.

I quess all the people involved with the running of this organization were happy with their raises. At least didn't get any word of complaint. Joe Powell, with his usual charitable manner said that he has turned his whole salary over to the Redfish Reef Conservation Society. would have felt happier if he had donated bit to the the Lower Neches River Society for the Preservation of Man Eating Alligators.

It appears that most people would rather wash windows (surely they don't do them!) than play with their Commodores. No one volunteered to act as judge and I received three entries. I reviewed them and thought it a close call. Roger Detaille sent in an entry stating "WINDOWS sucks". Reiner Richter writes, "My Commodore is deep and sophisticated, whereas Windows are shallow and transparent." Finally, Linda Durbin wrote, "I'm 4Ft. 5In. tall, in my wheelchair, making it complicated reaching to the tops of the windows, killing all the fun. My Commodore is always in reach!." To put the contest to rest, I have decided to award the prize to Linda and call her the winner. At the same time we hope she can at least get to the bottom of her windows so she can see outside. Effective immediately, the contest is closed and winner has been announced. I doubt if the club will have any more contests soon. If you wish to try for <sup>a</sup> more lucrative prize, you could join the Publisher's Clearing House contest.

A number of you have expressed a desire to establish club renewals on a calendar basis rather than everyone at year end. This just "AIN'T" feasible! believe me! In spite of our professional operation, we are not a business organization. We have established the current method to keep records of several hundred people, including renewals and bios with a strictly volunteer staff to be done in their spare (?) time. We make every effort to keep our cost down and our annual dues at minimum. At the same time we offer an interesting and informative newsletter as well as an updated and current membership list. We hope you appreciate our efforts.

-1-

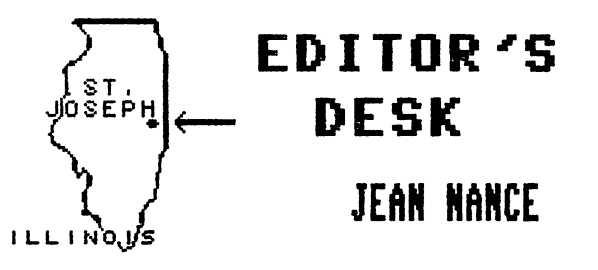

BOB HUNTER will be the editor of the March <sup>1995</sup> MaiLink. Please send material to reach him by February 17th. Submissions longer than about a paragraph, should be on disk, and especially any material that is very detailed and might be di-Fficult to copy and type out. Disk files should be in Pet ASCII sequential, TWS, or GEOS format, or any format that TWS or GEOS can import. Remember that mail from the U.S. to Canada may take as long as <sup>10</sup> days, so mail early.

This issue was done using "The Illustrator II", and "Fun Graphics Machine" clipart graphics. The print-out was on a Star NX-1001 printer.

Thanks to Brian Vaughan who supplies the mailing labels for each issue, and to Tom Adams who gets the master copy photocopied and mailed out to members, and to Gary Noakes who has helped him with the last few issues.

We need editors and/or co-editors for the MaiLinks for July, September, and November, 1995. Don't be bashful folks.

have been asked how "Questions" should be answered. If you can help, send an immediate reply to the person who asks, they need an answer. It is good if your answer can also be in the next MaiLink for the information of all. Either send a copy to the next editor, or suggest the questioner pass your reply along if they found it useful.

## ADDRESSES FOR HEETINB 64/128 USERS THROUGH THE HAIL

Organization business and membership... Francis Redmond, president. Rt 7, Box 7614, Palestine, TX 75801. Newsletter... Jean Nance, vice president. 1576B County Rd <sup>2350</sup> E, St. Joseph, IL 61B73. Dues and donations... Joseph Y. Powell, treasurer. 5366 Fieldwood, Houston, TX 77056. Hembership addresses and biographies; corrections and changes... Brian Vaughan, 2101 Shoreline Dr. 352, Alameda, CA 94501

#### CONNODORE NATLINK GOHHODORE HAILINK

Commodore MaiLink is published every other month by Meeting 64/128 Users Through the Mail. Commodore (R) and the Commodore logo are both trademarks of Conodore Business Hachines, inc. All references to the foregoing should be so noted. Copyright <sup>1995</sup> by Heeting 64/128 Users Through the Hail. All rights reserved. Permission given to reprint material if credit is given to "Meeting 64/128 Users Through the Mail." The names "Meeting 64/128 Users Through the Mail" and "The Commodore Mailink" are also copyrighted. Any and all opinions expressed in this publication are the views of the authors and in no nay necessarily reflect the viewpoints, attitudes, or policies of Heeting 64/128 Users group unless so stated or indicated. Neither Commodore Mailink nor Meeting 64/128 Users Through the Mail advocates or condones the piracy of copyrighted software. All programs published are with the permission of the author or are, to the best of our knowledge, in the public domain. Software offered for sale is said by the seller to be either public domain or, if commercial, is the original disk with the original documentation.

All manuscripts, or any material for review or publication should be sent to the editor of the next issue (see "Editor's Desk"). Commodore Mail reserves the right to edit submissions

#### - GRASSROOTS: HARDWARE HEADACHES 1994 GRASSROOTS: HARDWARE HEADACHES <sup>1994</sup>

and considerable to an order of the state and  $\alpha$  ,  $\frac{1}{2}$  , and the state constraint of  $\alpha$ 

# From the Commodore Computer Club of Evansville

Here are some bizarre glitches which may pop up in the way of an unwary traveler.

1541C DRIVE RATTLE! Yes, the drive may sound like it is trying to format disk unless a hardware correction is performed involving cutting a jumper.

<sup>1541</sup> II FAILURE TO LOAD! Yes, the <sup>1541</sup> II appears to have difficulty loading heavily protected programs such as those by Microprose and Activision. I have no idea why.

MY TWO DRIVES WON'T WORK WHEN CHAINED TOGEHTER. No, and they never will unless you run a routine to change the drive number on one of them fro 8 into 9 or 10 or 11. 1571's had switches to do this, as did the 1581. Software was generally used to do this to a 1541. Fast Hack'em could do this.

<sup>1571</sup> WON'T LOAD MY ELECTRONIC ARTS GAME. Two possibilities: Program won't work in the <sup>1541</sup> emulation mode or program requires only one drive be on if in daisy chain.

<sup>1571</sup> SLOW ACCESS TO THE BACK SIDE OF DISK! Yes, The only cure is Jiffy Dos or a replacement rom of a chip. However, there are a number of software tricks to speed backside access. Data placement called interleave can be altered to make <sup>1541</sup> fast loaders work with the dual sided disks. Another optioh is <sup>a</sup> program which fills side one's bit activity map so that your first save programs will go to side two. This program can afterwards free side one. I'll have to think more about why this would work!

<sup>1581</sup> DATA RELIABILITY PROBLEM! The fix appears to be controller chip replacement. Although marketed as data drive, perhaps it is best used as fast loader of commercial software transferred to its disk. Data might be better stored on another drive. I do note that both Super Snapshot V5 and Jiffy Dos make the 1581 into a speed demon.

THE MSD DRIVE SCRABMBLED MY DATA DISK TRAKCS. Yes, if you previously placed data there with the 1541. A special software routine adjusts the MSD for write compatibility with the 1541. It also works for the CBM 4040. Why? Because they shared DOS 2.7.

MY DRIVE WON'T WORK WITH GEOS. It must be ancient. Late model Indus drives will work with Geos. So will Excellerator drives. Drives with revision 3 chips work with Geos. That might well leave out Vic 1540's which needed <sup>a</sup> chip change to be truly compatible with the 64. Most third party drives would not support Geos'. Exceptions include Data Chief, a hard drive, and the CMD drives.

Now, why would I mention all of these without going into details about a fix? Well, I think a novice user ought to know all his problems aren't his fault. Club members may be able to help one with any of the above problems.

-3-

 $-3-$ 

From Grassroots #1 Courtesy of Donald Ayers.

> $\sim 3\,$  $\sim$   $\alpha$

 $27.1.97$ 

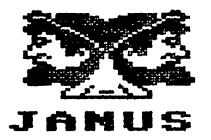

# CMD CONFERENCE ON THE GENIE ROUND TABLE (PART 2)

In the November issue, we presented the first topic in the CMD conference, the history of Computer Micro Designs. Here is more information from that conference. GEDS-TIM, the host, is Tim Hewelt. CMD-MARK is Mark Fellows, president of CBM. D.Cotton is Doug Cotton of CMD. TOM PATCH is our own Tom Adams, who downloaded this from Genie for us.

ŧ

<GEDS-TIM> We are moving to the next topic. There will be general question period at the end of the conference where you may ask any unanswered questions. The future......What goals or future moves does CMD have planned that may affect the Commodore user? Commodore -user?

<CCMD-MARK] Well, we plan to continue to support the market, first and foremost. <GEOS-TIM> That in itself is what we like to hear

<CCMD~MARK] Along with that, we just can't help but come up with new ideas to keep the C64/128 moving ahead. As technology progresses, we keep trying to find ways to adapt it to the 8-bit platform. The FD Series drives are good example... We started using the ED drives (2.88/3.2MB) before many people even heard about them for the IBM.

<CD.Cotton] CMD-DOUG> We can't get real specific on those things though, since we learned long ago not to talk about 'future products until they enter the 'REAL SOON NOW' stage.

<CCMD-MARK] Yeah, we've gotten in trouble before when we've opened our big mouths! <CD.Cotton] CMD-DCXJG> Sure have! :)

<GEOS-TIM> guess can't ask my next question, well I'll ask it anyway: Are there any innovations in the hopper that you can tell us about?

<CD.Cotton] CMD-DCXJG> Well, there are couple of things we can talk about... First, we recently found that Skyles had run out of GEOCABLE's, so we've designed a new one. That project is on it's way to production now. It's also an improved design... it has a switch for the Pass-through port, (which the Skyles design lacked). This allows modem and printer to be hooked up simultaneously without conflicts. We've also recently started shipping the Trackball...

<GEOS-TIM> There have been good reports concerning trackball....

<CD.CottonD CMD-DOUG> ...which is fully compatible with both joystick PND mouse controlled programs.

<[CMD-MARK] I've been trying to think of an easy way to get CD-ROM connected...

<CD.Cotton] CMD-DOUG> Yes, we're very pleased with both the trackball and mouse. :) We're also playing around with the FLASH 8.. This is an 8 MHz accellerator which is being made in Germany. It needs some real improvements, not only just to work in the U.S., but also to make it a little more reliable and workable on more systems. There'll be some news about this in upcoming issues of Commodore World.

<CCMD-MARK] Fax software to go with our Swiftlink/Fax modem combination is another idea we would like to find some time for.

<GEOS-TIM> think we will get to audience questions now, since we have so many of them. Our first questioner is Fred Ogle, co owner of Color <sup>64</sup> BBS and Commodore RT staff member. Go ahead Fred.

<CFred] F.OGLE> Does this accelerator work in <sup>64</sup> mode, <sup>128</sup> mode, or both?

<CD.Cotton] CMD-DOUG> Currently it works only on a 64. That's one of the things we're concerned with improving on it.

<[CMD-MARK] Unfortunately, only the <sup>64</sup> mode right now, but we hope that this shortcoming can be resolved.

XCFred] F.OGLE> would just also like to add that this is very encouraging news (CMD licensing the M roms), thanks fellas.

<GEOS-TIM> Tom Patch has question.

<TOM.PATCH> Is CMD making any effort to track down copyright holders of older

-4--4-

software titles is see if they will make them available? For example CP/M. <CD.Cotton] CMDHDOUG> We have in couple of cases, and will do so where we deem it is necessary... But in the case of CP/M, it's a big mess, and a lot of trouble for a very small audience. Digital Research owns it, but Commdore owns the patches to make it work on a C128. <COMD-MARK] A problem we run into is when a larger company holds the copyrights, and does not feel it is worth the effort to put a lawyer into action. <CD.Cotton] CMD-DOUG> Generally such companies want more than a product can bring back in profits <TOM.PATCH> Thank you <GEOS~TIM> Night Owl has question, go ahead Night Owl <NIGHT-OWL> OK i need to know where I can find a good fast formatter for my 1571 disk drive in  $128$  mode or  $64$  either  $1:$ <CD.Cotton] CMD-DOUG> JiffyDOS! :)  $\langle$ NIGHT-OWL $\rangle$  where can I find it do you have the library # ? <CCMD-mRK] The formatter in JiffyDOS is built in and works from within any program that sends the drive an NEW command! <CD.Cotton] CMD-DOUG> JiffyDOS is commercial product - a ROM replacement set. <NIGHT-OWL> does it check the disk as it formats <CCMD-MARK] Yes, it includes full error checking., unlike some of the software-based utilities. <CD.Cotton] CMD-DOUG> Guess we're moving into the PRODUCTS topic here little though, which is the next segment...

Copyright, 1994 by GEnie. From the Commodore 64/128 Round Table File #####.

# SHAREWARE REVIEW GARY LABEL V3 AND V5.

# Fred Knerr

I have used this program to make very nice return and address labels. Print Shop Graphics are used to enhance the appearance of the label. There is room for three to seven lines of text. Print as many labels as you need from 1 up to multiples of 99 at a time. V3 prints one across standard 3 1/2 by 15/16" and comes with a good selection of PS graphics, Seq. file reader, and Docs. V5 prints 2 sizes of labels, standard and 51/2" wide and comes with a small selection of PS Graphics, Print Shop Dump, and Docs. Print Shop Dump prints out the Graphics on disk to an 8  $1/2$ " by  $11$ " sheet of paper. Very nice in helping you find the right graphic and name. You will need a printer that you can put into Epson mode. V3 & V5 Gary Label Disk can be had from me for \$3.00. S&H included.

GEOS FAX PROGRAM! (INTERNET E-MAIL MESSAGE.)

Date: Wed Dec 7 22:24:25 1994 From: TOrPATCH@delphi.com (Tom Adams). Subject: News To: jpnan@prairienet.org (Jean Nance).

Maurice Randall, a GEOS programmer, announced tonight that he has written a FAX program to run under GEOS. With this program you will be able to send and receive FAX messages. In addition if you have access to a FAX machine the program will act as page scanner. The program will be available after Jan 1, <sup>1995</sup> and the cost is \$39.95 plus \$4.00 shipping. The program will also be available from CMD at the same price. CMD will accept credit cards, Maurice Randall can not.

The program will run in <sup>40</sup> columns and use GEOS <sup>64</sup> or 128. An <sup>80</sup> column version may be produced if there is a demand. Mayurice is also thinking of writing a term program for GEOS that will support a higher baud rate then geoTerm. At present geoterm only supports 1200 baud. Good news I think.

-5-

# Maurice Jones

 $\mathfrak{k}$ 

When I started writing about file types back in September I had no intention to write a trilogy, but that's what happened. I found that I needed to examine the whole question of disk files. I collected my source material, read up on the subject, and wrote my article. In the final part of the article I mentioned that wp files could be saved as PRG, SEQ, or USR type disk files. While this was sufficient information for my article, it raised several questions in my mind. Some answers to these questions began to form when I wrote the second article in November.

(1) What is the difference between PRG, SEQ, and USR disk files? **INSIDE** COMMODORE DOS tells us that PRG files are stored with a loading address and that SEQ files are stored without a loading address. It tells us that USR may be stored either of these two ways and adds, "Using a USR file rather than a more common type is for showmanship only." The TWS manual does not discuss disk storage, of course, but the rest provide some information on the subject. Though they do not include the last statement, most of my sources say similar things. All agree that the disk directory uses \$81 for SEQ files, \*82 for PRG files, and \$83 for USR files. (The mark indicates hexadecimal number.)

(2) So what defines the type, the method of storage or the listing in the directory?

(3) Is there another way of defining them?

Eric Lee made it quite clear in his TWS docs that the files created by TWS could be saved as any of the three types. Then Fender Tucker mentioned to me that he had received a program saved as a SEQ file and that it could be run. I knew that a sector editor could be used to change the file type by simply changing the numbers mentioned above. So decided to try to answer my questions by using DISKY (LOADSTAR #112) to study the directory and the files themselves.

From BASIC there are two ways to create disk files, by the SAVE and PRINT# commands. First, the SAVE command:

SAVE "FILENAME,ty",DV example: SAVE"TEST.S",8

FILENAME is the name which will be listed in the disk directory after the save. The optional ty can be replaced by  $p, u, or$  s and will cause the file type in the directory to be PRG, USR, or SEQ, respectively. Regardless of the file type used, the program will be saved with a load address, namely the start of the BASIC program area. If the same program is saved as each of the three types, the disk files will be identical, except for the track and sector where they are located. None of the sources mention ty in the SAVE command. If ty is not used, the file will show as PRG in the directory.

It should be explained that the LOAD command must contain the type if it is not PRG. Examples:

 $L$ OAD"FILENAME, S", dv LOAD"FILENAME, U", dv

Once again, the optional ty is not mentioned in the sources, except for the TWS manual.

Now the PRINT# command.

PRINT#n,expression example: PRINT#2,a\$

The n is a file number, which can only be used after a file of that number has been specified in an OPEN command, such as:

# OPEN n.dv.W."FILENAME.ty"

where n is the file number, dv is the drive number,  $W$  is for WRITE, and ty is p, u, or s for PRG, USR, or SEQ. If ty is not included the file will show as SEQ in the directory. As before, if identical files are created with the three types, the disk files will be identical except for track and sector where they are located.

So my answer to question (1) is, "They do not represent types at all. They are purely arbitrary and only effect the disk directory." This makes the other two questions meaningless. Use the designations to suit your own fancy. You don't have to take my word. Create files as indicated above and use DISKY to check me out. The documentation for DISKY is in the READ IT file and is quite detailed.

## BIBLIOGRAPHY

CBM, Commodore 1541-11 Disk Drive User's Guide. Commodore Business Machines, Inc. CBM, Commodore <sup>64</sup> Programmer's Reference Guide. Commodore Business Machines, Inc. Lee, Eric, The Write Stuff. Busy Bee Software.

Immers, Richard and Neufeld, Gerald G., Inside Commodore DOS. Datamost. West, Raeto Collin, Programming the 64. Compute! Publications, Inc.

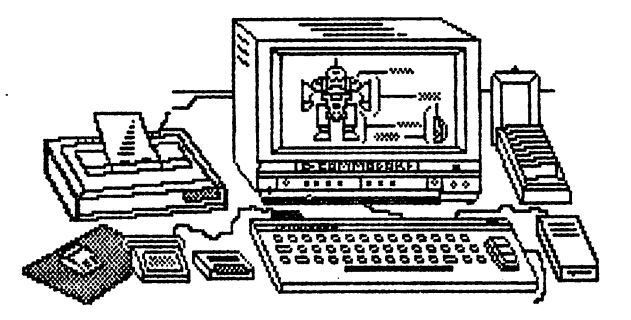

# THE FUN GRAPHICS MACHINE

## Steve Barcena

A number of members in the local Commodore group to which I belonged had told felt me they owned this program but never used it because it was too complicated, Then the same way: after trying it a few times I set it aside and forgot about it. one day I decided to give it an honest try.

I loaded the program, loaded and watched a demo, then tried to do what I had just seen. Once I was able to perform a particular function, I used FGM to write and print my own instructions on how to do it. I continued doing this and built up a file of my own instructions. Then I made a comprehensive but easy to use listing of the most often keystrokes and printed that. Thus had in my instruction file subjects such as how to make greeting cards with FGM, hwo to make text outlines in three modes, filling with patterns, mirroring, expanding screens, etc.

discovered that just the act of writing out my own instructions in my own language helped me to embed them in my memory, now I refer to the manual only when I try something new or do something I rarely do. The program is easy and fun, and, within certain limits more effective than other programs  $I$  have used. I can use more than one graphic on a greeting card. I can take a graphic or a hi-res screen and make it small enough for a label or big enough to fill a page.

Writing my own instructions for new programs helps me remember the routines and clarifies complicated functions. I have done the same with TWS-128. I have a number of loose-leaf binders. They line my bookshelf with my own instructions on FGM, TWS, GEOS, plus print-outs of graphics.

# THE ABC'S OF GETTING ON LINE (PART 2)

# Bruce Kurson (bkursonQnando.net or b.kur30n@Qenie.Qeis.com)

ŧ

I was surprised by how many people wrote after the last article. I hope you have all received my replies by now and are ready to go, software and modem in hand. First, let's start with hooking up your modem. I recommended trying to find a new or used 1670. These modems are C= ready and plug right into your user port. Before plugging it in plug the phone line into the jack marked "Line". Most modem's have two phone jacks on the back, one marked "line" or "data" and one usually marked "phone". The one marked "phone" is for a line running from your modem to your telephone. This second line is not necessary, you only need to plug it in if you want to use your telephone on the same line as your modem. If you were lucky enough to get a new 1670 there will also be four dip-switches on the back, set them all down. This should prevent the modem from answering the phone when you don't want it to.  $-$ 

Now you are ready to plug it into the computer. TURN OFF your computer and plug it into the user port, the slot in the back of your C=64 on the left end as you are sitting down facing the  $C=64$  as if you were using it. And that's it as far as hooking up the modem.

You now need to load up your term program. Most terms are basically the same as far as set up goes. The first thing you reed to do is set the parameters. Don't run away screaming when I start talking about parity and stop bits. It is pretty easy. There are a few settings you need to make to ensure your modem understands the modem you are calling to. After loading your comm program find the menu for help parameters and go to it. The first thing you need to decide is wtiat type of terminal you wish to emulate. If you are calling a  $C =$  color graphics board you want to be in color graphics mode or standard (tty) mode. If you are calling a place designed for IBM machines, use ANSI. If you are calling a mainframe use ANSI or a VT like VT100. VT102, VT200, VT202. Some very old mainframes will require VT52. I find 95% of the places I call support ANSI so that is a good place to start. Some programs require you to load in a matching font as well.

Next you need to set the data bits/parity/stop bit combination. The most common combo in use is 8N1. Set yours to 8N1, it will probably work. If the screen is garbled after you connect try  $\overline{7}E1$ . The only place I call that does not use 8N1 is Compuserve, they use  $7E1.$  8 is the number of data bits, N=no parity,  $1=1$  stop bits. You don't need to understand parity, etc...just find where you set it in your comm program.

The third thing you need to set is echo on/echo off or full/half duplex. Most BBS's echo your characters back to you so you can see what you are typing. So you should use echo off as the default. If you connect and all of a sudden you can not see what you are typing then switch echo "On". Genie needs echo on.

The only other thing you might need to select before calling is your download/upload protocol. You will use different protocols on different boards but x-modem crc is standard found on almost all boards so is good default if you do not know what the BBS you are calling supports. Once you find out what the BBS supports you can switch to something faster like y-modem.

Now you should be set to make that call. Your settings should be ANSI, 8N1, echo off, x-modem crc. These are for an IBM BBS. If you are calling a  $C=$  BBS they should be standard (tty), 8N1, echo off, punter. To dial you need to find the phone book or autodial function in your comm prog. Enter the number you want to call, select it and dial. The procedure for doing this varies from program to program but it is pretty easy to figure out. By the way both Desterm and Novaterm come with excellent docs. One note here: if you have call waiting at your home you will want to disable it when you call so the beep won't interrupt your data transmission. On most programs just add \*70, to the beginning of the phone number. If the number you are calling is 674-7755 then enter it as \*70,6747735. That is for touch tone

 $-\theta-$ 

phones. For dial phones put a 1170, in front of the number.

When you call a local BBS this is what will happen. First it will say CONNECT 2400 or CONNECT 1200. Then there will be a pause and you might see something like auto-sensing... If nothing else prints for a bit hit return a couple of times. Then you should see an opening message and it will ask you for <sup>a</sup> user id. Type new and just follow the prompts. Welcome to the world of telecomunications! It is good idea to print and read the docs for the software you are using BEFORE making that first call. It would be a good idea to be familiar with the buffer controls. A buffer will save everything that you see to a file you can save to disk so you can look at it after you are off line. This is concept you need to grasp because you can save money with the use of buffers by cutting down on your on-line time.

If you need numbers to call write me but please send your area code. Without it I can't do much for you. There are a number of different places to call. I class them in three groups. Local BBS's whether  $D =$  or IBM. These are usually FREE one way another. You might have to post messages for time or upload 1 program for every 10 you take but generally they are free. Then there are the major players like Compuserve and Genie. These charge a monthly fee and then some. Be very careful with these as they can cost you a lot in a hurry. The third group are Internet providers, they can be free or charge. If you are lucky like Jean Nance you have a freenet local to you which means free Internet access or you can be like me and have to pay \$20.00 month for full Internet access.

The only major services I have tried are Compuserve and Genie. I did not like the C= support on Compuserve, I felt it was out of date without much new software. Also they charge a monthly fee plus usage charges starting with the first minute you are on. This can add up fast. On the other hand you have Genie. Genie has excellent  $C =$  support including a huge library of programs. They have a roundtable area just for  $C =$  user's that has a bulletin board and a live chat area. They have guest speakers often. Genie charges \$8.95 a month and this includes 4 free hours of use. A lot of their areas do not count on your time and are included in your monthly fee. After your 4 hours are up they charge \$3.00 an hour. One word of warning: these prices are for the hours between 6:00 PM and 8:00 AM. DO NOT call Genie during the day as the rates are VERY high.

If you would like to try Genie out set your software for half duplex (echo on), 8N1, 300, 1200, or <sup>2400</sup> baud. Dial toll free 1-800-638-8369 or in Canada 1-800-387- 8330. After you see the connect message type HHH. Then at the U#= prompt enter JOINGENIE then press <RETURN>. At the offer code type AAK428 and you will get an introductory offer giving you a free month  $+$  \$50.00 usage credit. That is plenty of time to decide whether you like it. If they ask, you saw the ad in the November issue of Online Access mag. Once you are on, find the area that gives local phone #'s and find the closest no charge one to you. Be careful here because some of the lines cost and some do not. After getting a local # call back and after reading help files etc. type m625 from any prompt and this will plop you right in the middle of the C= area. Have fun.

The way to determine if a major carrier is  $\mathbb{C}^{\pm}$  compatible  $\;$  or not is if they REQUIRE you to use their software (like prodigy) you can not use them. If they say you can use your favorite term then they are. I would also recommend using the standard emulation rather then ANSI with Novaterm on the major carriers so you can use the "chat" function. I recommend after you get on-line you buy a couple of magazines like Online Access or NetGuide. They will provide you with lot's of info

There will be another article in this series, to cover the Internet. And to answer the #1 question I received: YES, you can do very well on the Internet with a C=. Please feel free to write with any questions you might have. Also I don't want to sell Delphi short but have no experience with them. If you use Delphi, please help me include details in the next article. Remember, you don't have to join <sup>a</sup> pay service to enjoy modeming, there are still lot's of free C= BBS's around. By the way, Loadstar just opened a new BBS. The # is (318)-425-4382.

# WARPSPEED V2. REVIEW

## Joe (Kilroy) Fenn

÷

After using my WarpSpeed cartridge for some 5 years now, it occurred to me to take a look at the book again. As you all know, there were cartridges for 64 mode such as Supersnapshot, Epyx fast load, Mach-5, Final Cartridge, etc etc which worked in <sup>64</sup> mode only. Also there were <sup>a</sup> few cartridges that worked in <sup>128</sup> mode only. The only cartridge that was designed to work in both modes is "WarpSpeed". It has a solution which takes it from one mode to the other. After rechecking the book, I found many direct commands that I don't think I ever used very often except the DR# switchers, wedge cmds, and text screen dump. Maybe some of you who have this cartridge should try these out.

This is in my estimation probably the finest cartridge ever produced for the C64/C128 and the only one that does it all in either mode. When copying files if it encounters a same title file on the destination disk, it will prompt you and ask if you want it done or not. If you say 'n' it just moves to the next file on your list. None of the other file copiers I have seen do this. They either brake to a halt, or if using SSV5 they copy it with a letter appended to the destination file so as not to conflict with the original file title. This cartridge has speeded up loading of files that it saves to disk. It has an excellent fast loader that only conflicts with maybe 5% of commercial files, whereas EPYX probably conflicts with 20%. Warpspeed also has a very slick M/L monitor. I love using it. It has a super delux disk editor too. Those who already have it, never let it go, cause you know what mean. If in the ML/Monitor, it permits BSAVE type saving by just going to an empty line, Type (8 "SCREEN11 (2400 07E8). This is not an "ARCHIVER" type cartridge, so I qualify my comment that its the best ever. The ARCHIVERS such as SSV5, AR5, are superior for their purpose, but remember they are good only for C64 use. I didn't even mention the stuff on the -Menus- as their

# 1581 EXPRESSWAY MICRO APPLICATIONS & APPLIANCES. A REVIEW

#### Joey Holman

<sup>1581</sup> Expressway is partition aid utility for the 1581, or CMD <sup>1581</sup> partitions. It is fully menu driven and will support any device number from 8 to 16. It is also compatable with all CMD devices, JiffyDOS and most cartridge-based fast loaders (except Warpspeed). Documentation is in the form of a text file on the disk. A reader/printer program is also included to make a hardcopy. The docs are well written and organized.

Anyone who has ever used the Partition Aid program on the <sup>1581</sup> test/demo disk very much will really appreciate <sup>1581</sup> Expressway. It can create up to nine different partition sizes. These range from Mega <sup>1571</sup> partitions, which have <sup>1520</sup> blocks, to Submicro partitions with <sup>80</sup> blocks, and seven other sizes in between to fill virtually any need. When creating partitions, you can specify how many of a particular size you want and <sup>1581</sup> Expressway will create them sequentially on the disk, the maximum number of which being determined by the selected partition size. For example, you can fit 2 Mega 1571 Partitions on a disk, or you could put up to 26 Submicro partitions on <sup>a</sup> disk, one after another. You may also do combinations of certain sizes at one time. If you have a disk that already has information on it, you can use the User Control menu to place any of the available partitions, one at a time, anywhere allowed on the disk without erasing it. Unlike Partition Aid, all the track and sector calculations are done for you. You merely enter where the partition should start, and the program does the rest. If data exists where you

wish to place one, the operation will abort, so it is relatively foolproof. A handy information mode allows you to see the partition name, starting and ending track, starting sector, number of sectors, and the number of blocks in both the root and sub directories while, and only while, the partition is being created. With the hardcopy toggle on, this information can be printed out as well. In addition to creating partitions, <sup>1561</sup> Expressway will allow you to do number of housekeeping chores such as formatting or renaming disks. You can also lock, unlock or rename any partition and send DOS commands to the current drive.

There are, however, a few minor irritations. You can only take a disk directory or send DOS commands from the main menu, so you have to back out of sometimes several menus just to see a directory of the disk you are working on.  $If$ you are creating or renaming a large number of partitions, this can be very annoying. Disk access also could have been improved, as it is not as fast as it should be, even with JiffyDOS. While more of an opinion than a problem, I think the information mode could have been much better utilized as main menu selection. This would allow you the same detailed information about an existing partition that you can get when you create one. As it is, opening a partition that has already been created only shows you the starting and ending tracks.

Still, aside the few gripes, this is slick program and must-have for <sup>1581</sup> owners. Considering the price, and ease of use, you can't afford not to have it. Available from: GARY NOAKES, <sup>6417</sup> Hawthorne Street, Landover, MD 20785-1711 \$5.00 <sup>+</sup> \$2.00 S&H

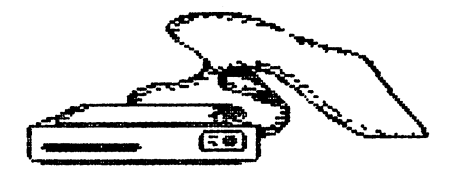

#### RIBBONS FOR THIRD PARTY PRINTERS RIBBONS FOR THIRD PARTY PRINTERS

## Donald Squire

Do you think that you own a big name printer? Just try to buy a ribbon for it. Ribbon manufacturers have their own ideas about what a popular brand is and what a popular model of that brand is. For example, who ever heard of dot matrix printer called a LASER 190E? That was almost a pig in a poke, until I discovered that it could emulate an EPSON FX-85 and an IBM graphics printer,and that it could be connected as <sup>a</sup> serial or parallel printer. Guess what type of ribbon cartridge it takes? It takes one for an EPSON LX-80. I discovered this after taking the original ribbon cartridge to an office supply store. The same ribbon also fits a COMMODORE I\*FS 1000, but you will find that note on the back of the package if you're lucky.

Olympia and Royal may seem to be popular names to you, but not to ribbon manufacturers. At least one other member of our group besides me has purchased DIGITAL LA50, but guess what we have to order a ribbon for—an APPLE IMAGEWRITER which is a BM-160 in the NU-KOTE brand. If you don't mind shopping around, the same ribbon could cost from  $$8$  to  $$12.$  I already have three of each type of ribbon, but I like to poke around just to see what facts  $I$  can dig up. It never hurts to have extra ribbon cartidges on hand, especially if you order ribbons by mail. It's much better to receive the right type the first time,than it is to keep sending back ribbons that don't fit. Not only that, you never know when you will want to print graphics. Ten full-page pictures can wipe out an LX-80 ribbon. Even if you have a re-inker, you need to have a ribbon which has sat for several days after being reinked handy, unless pudgy style print is your favorite. For that reason everybody should have at least two if not three ribbons plus 4 ounces of ink. It might be a good idea for anybody who lives far away from a town which has an office supply

store to try buying a pictoral catalog of printer ribbons. Of course, this almost seems like a purchase for somebody who likes to fool around with printers. I'll go a short distance, but I'm not ready to buy a printer which does not have a manual with it. The DIP switches on any two printers are different as night and day. It would only be coincidence that these switches would be configured the same on two printers, and the same goes for interfaces. After seeing the difference between two printers.I would hesitate to use my CARDCO manual with a XETEC interface. That is, unless somebody else has and made it work.

ţ

Editor's Note: For ribbons in variety, depend on Mel/Micro, <sup>1100</sup> Steelwood Road, Columbus, OH 43212. Phone 1-800-634-3478. Their catalog carries most of the ribbons mentioned, for around \$10 for a pack of 6. I have found them helpful and it is probable that they would be able to advise on which of their ribbons will fit other printers.

#### PROBLEMS WITH PERIODICALS AND SUPPLIERS PROBLEMS WITH PERIODICALS AND SUPPLIERS

COMPUTE GAZETTE DISK. "Compute Gazette", disk edition, is still being published but delivery remains undependable. Brian Vaughan suggests that you call their subscription service, 1-800-727-6937 if you don't get an issue. He says, "Nearly half the disks since I started my subscription did not arrive until after I had placed a call to this number to complain."

RANDOM MAGAZINE: (Follow-up on "Sad Story" in the November MaiLink). Regan Feist finally was able to bring pressure to bear on "Random", through the office of the Attorney General of Indiana. (Your state Attorney General usually has a "Consumer Protection Division", and they are often much more helpful than the Post Office.) Regan got another back issue and a partial refund check. This took 6 months from the time of her original order in May, and we won't go into all the complications along the way. A state way to be a state way to be a state way. The way to be a state way to be a state way. The way

Random seems to put out a few issues a year at irregular intervals. They claim they have so many subscribers that they are overwhelmed with mail, and only located Regan's July letter of complaint after receiving a letter from the Attorney General. Random continues to be advertised, but if you subscribe, prepare for frustrations and delays. Tom Adams subscribed in October. He was promised an issue by November 21, but nothing had arrived by Christmas.

DIEHARD. Until recently, "DieHard" had been good about getting out their 10 issues a year on schedule. However, the October issue did not reach subscribers until late November. The word on Internet is that "DieHard" is going to bi-monthly, and the December issue will be out in late December.

WHAT TO DO? We are all hungry for Commodore information and programs, and offers keep caning that sound too good to miss. Our advice: stick with established periodicals. To other offers, only send as much money as you are prepared to lose cheerfully. Many small, new, Commodore periodicals die within <sup>a</sup> year or two, and your money is often lost when they fold. If you are considering dealing with any unknown source of Commodore information, hardware, or software, why not send question to the editor of the next MaiLInk? Other members might have experiences, good or bad, with the company that could save you money and frustration.

GRAPEVIIVE GROUP GONER! According to "Commodore World" magazine, the Grapevine Group is no more. Their inventory has been acquired by Global Upgrades Inc. <sup>121</sup> W. Nyack Rd., Suite 6, Nanuet NY, 10954. Phone (914) 624-3200. There is no information as to whether Global Upgrades will make good on unfilled orders from the Grapevine Group.

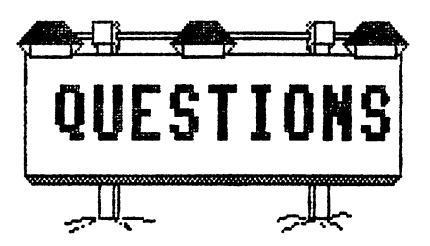

CHARLOTTE MANGUM asks: "Can anyone tell me where I saw a list of C-64 users alltime favorite software? It was based on a poll, and appeared in a magazine, but I can't find it. find it.

From HOWARD GOLD. "For quite some time I have been wanting to switch my printing from a dot matrix to an ink jet, or even a laser now that they're coming down in price. However, I have been unable to find out whether a Commodore 128 will accomodate either process, and what kind of interface I would need. At the moment, I'm using the Super Graphic in transparent mode as my interfaoe for The Write Stuff. When I use Gateway, I have a parallel cable connected directly to the user port with no interface."

"My question is: will a Commodore 128 drive an ink jet or a laser printer do what I need, and what would I need to connect them up? Also, are special instructions required to be incorporated in, say, The Write Stuff, to allow it to print? Are there particular models of these printers that are recommended for the Commodore <sup>64</sup> and/or the 128?"

Four questions from JIMMIE MDRGPM

"I have one of the Skyles Parallel Printer Hookup cables which I purchased from CMD. I am unable to use it in my present set up because my printer station is on the wrong side of my computer. Does anyone know where I could get an extension cable. It isn't feasible to move my printer."

"Are other viable "speaking" programs available. Are there any that work with GEOS? I have BB Talker 64."

"Does anyone know of a Medical Transcription Program for either the 64 or 128 similar to the one available for IBM? How about a Medical Dictionary for TWS or GEOWrite 128?" Geometric 128. September 128. September 128. September 128. September 128. September 128. September 128. September 128. September 128. September 128. September 128. September 128. September 128. September 128. September 12

"I would like to start a local newsletter in my community. It would contain local news like City Council Meetings and perhaps political commentary. My "city" is about 275 population and was incorporated to keep from being gobbled by a larger entity. Anyone like to comment on problems which I might encounter or should anticipate, legal, financial, distribution?"

PAUL BERRY asks: As more and more Commdore users abandon ship and upgrade, they sell their equipment and software, often to diehards like me. It is not unusual to find GEOS in their software. Unfortunately, when they installed various applications such as GeoPublish, the application was branded with the identification number of their GEOS system disk. Does anyone know how to reinstall GeoPublish with my GEOS system, or how to change the identification number? It is a pain in the neck to go from one GEOS system to another and/or to remember which one I have to use.

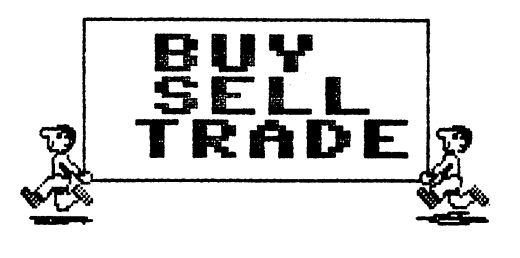

 $F 1984$ 

WANTED: A working copy of "Printing a Yearly Calendar" that appeared in "Compute's Gazette". April 1994. My copy prints nothing but garbage. Will pay all expenses. **LARRY NESS** LARRY NESS

WANTED: "I am looking for documentation on JiffyDos version 5. I wonder if someone can help. I'd be glad to pay for a copy. CMD says they have only documentation on Version 6 available. Version available.

# **BILL, KENNEDY**

FOR SALE: C-64C, \$40, C-64, \$35. Two <sup>1541</sup> disk drives, \$50 each. Magnavox composite monitor, \$85. Two SX-64 portable computers, \$195 each. Fastload cartridge, \$10. Prices do not include shipping. Phone (507) 376-6378, or write.

LARRY LUCHT

FOR SALE: Five Commodore 64s, <sup>1541</sup> disk drives and monitors. Each system (key board, disk drive and monitor) will be sold for \$100. Also, one Commodore printer for \$50, one 0kidata printer \$50 and much software for \$1 each. One Lanier word processor with daisy wheel printer \$50. Some manuals. All of this will be sold "as is." All equipment plus software can be purchased for a total of \$600. Shipping is not included in the prices.

The items listed belong to the Covenant Christian School, Tuscumbia, Alabama, which my son attends. The proceeds go to the school to buy new equipment. They will be shipped UPS and insured. The equipment has been used by the students, and appears to be in good working order at this time. For more information, call or write:

TERRY PUCKETT

WANTED: The F1/F2 function key, with spring, for a  $C-128$ . I would purchase an old, non-working keyboard to get the one key.

ROBERT RITCHEY

FOR SALE: C-64 without power supply or cables. \$35

C-64 with power supply, cables, games switch, and manual. \$45. Prices do not include shipping.

> ROBERT RITCHEY ROBERT RITCHEY

WANTED:  $A \nightharpoonup 1351$ , M3, or compatible mouse. Or, a recommendation for a source for one.

DONALD SQUIRE

WANTED: Double Dribble. Will pay \$5 plus shipping and handling.

CATHY PEHLKE

 $-15-$ 

FOR SALE: Two C/64's, Teknika MJ <sup>10</sup> Color Monitor, Excelerator Plus and <sup>1541</sup> Drives, JiffyDos in all, Star NX 1000, Hot Shot Plus, RAMLink (2MB), Battery, 1351 Mouse, V\*s A-B Switch, <sup>1764</sup> Ram (exp to 512), GeoCable, Perfect Print, Geos 2, Geo Chart, GeoCal, Gateway, Syl Port Fin Plan, Paper Back Planner, Pocket Writer 2, and many more extras. All manuals. Over \$2000 even today and a very fine system. \$500 + shipping.

## HUBERT ALBACHTEN

FOR SALE: Working and non-working C-64s and C-64Cs. Complete or parts only. For price list and shipping, send SASE.

CHARLIE COLLWELL

FOR SALE: GFL Championship football, Planner's Choice Spreadsheet, Beyond the Black Hole, \$5 each. MONOPOLY by Leisure Genius \$10.00 Prices include all original documentation and shipping.

walter in the second complete second second second second second second second second second second second second second second second second second second second second second second second second second second second sec

WANTED: Reliable heavy-duty power supply for my C-64, or information on who sells a good one.

# WALTER JOhMSON

FOR SALE OR TRADE:  $C-64$ , 1541 disk drive (set to device #9),  $Card? + G$  printer interface, PrintShop, PrintMaster, NewsRoom, Practicalc and Practifile, AwardWare, and Becker Basic 64. Two books: "Programming For the Commodore 64", and "Commodore 128 Programming Reference Guide". All software and hardware has manuals. Make an offer! Write or call 316-724-6286.

S. JOAN MILEY

WANTED: MSD-502 mass duplicator, with or without chip. Any pre-1986 Ahoy! or RUN magazines.

**JOEY HOLMAN** 

FOR 8ALE: GeoPublish: \$25, SuperSnapshot V.4, \$20, LoadStar 1, 3, 17, 21, 36, 37, 40, 43-47, 50, 51, 58, 64-66, 76-84, 86-126, \$3 per issue. Bible Search 3.2, \$30. Many more popular programs and graphics collections, priced from \$5 to \$15 per disk. Shipping and handling, \$2 each. Phone or fax 815-726-4127, or send SASE for list.

# DALE STEENHOVEN

AVAILABLE AT COST. GRASSR0O0TS #1, massive 64/128 information disk, frequently updated, is available from me for \$2. Some of the shorter articles have been published in the November MaiLink and in this issue. There are many longer articles with much useful information.

# **DONALD AYERS**

1670 MODEM SOURCES.An Informant on Internet tells us that the following store has 1670 modems for sake at a reasonable price.

Computer Bargain Store, <sup>3366</sup> S. <sup>2300</sup> E., Salt Lake City, UT 84109. Phone: (801) 466-8084. The best times to reach them by phone are: 12- PM, or 4-6 PM. (Mountain Time)  $\cdots$ 

Also, Software Hut, Folcroft East Business Park, <sup>313</sup> Henderson Dr, Sharon Hill, PA 19079 (phone 1-800-932-6442) advertises 1670s: "New, unboxed, \$17.95" or "new, boxed with all parts", \$29.95.

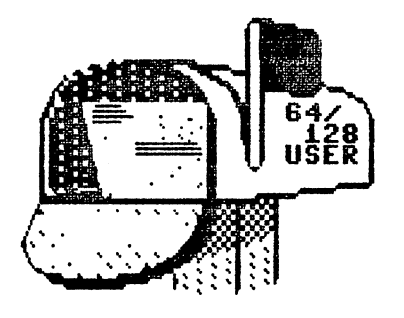

# FEEDBACK

From KEN JEWELL, on "Dumb Tricks Department" by Jean Nance, November '94. "Here is some information, from a book on lightening statistics -from General Electric.  $\Delta$ lightening strike from 300 to 1000 feet from a house containing electronic equipment, which could cause minor damage, occurs 700 times more often than a direct hit on such a house. In the former case, a surge protector may offer some protection, but it can't protect against a direct hit."

"Most surge protectors are rated in "joules" of energy which the protector can dissipate. Ratings vary from 160 joules to 5000 joules. A lightning hit has from <sup>300</sup> billion to <sup>13</sup> trillion joules. It is still better to disconnect telephone lines and the power cord from a computer if a storm threatens."

From ROGER DETAILLE, on "The BBG Ram" by Jeff Fleming, November,'94. "I have a sequel to Jeff's article. I have owned a 2 meg version of the BBG RAM for over two years now, and it has served me well all that time. Although Jeff states that the CONFIGURE 2.0 file must be replaced with version 2.0r, I use version 2.1r which permits the use of 1581 type partitions. I have mine divided into two 1581 ram drives, one serving as the working drive, the second serving as storage for presently not needed applications. I use Minidisk from the GeoWizard disk by Jim Colette to transfer files between the two ram partitions. This is very rapid, and when I have finished, I simply put the application into the trashbin to make room. I have as many as 20 fonts on my work disk as well as up to 20 graphics."

"I had the problem once that Jeff described: one must put everything back into the same order as one started off with, or one loses a drive. By operating this way, I get around the inconvenience."

"Another inconvenience is that with 1581s I cannot browse through a document in the usual fashion. When I double-click the document on a real disk (Drive A) and my application is on Drive B, the ram disk, I can open it. However, I cannot go to a given page in a GeoWrite document, nor can I make a photoscrap of a Paint image. I get the message that my disk is nearly full, and I should delete or move some files. This happens even if the disk contains only one small file. When I start off with the application, although in 1581 ram, there is no problem. I am into graphics and fonts,, and I use GEOS 99% of the time, approximately 6-8 hours a day ever since version 2.0 came out."

From ROGER DETAILLE on "Sad Story" by Joe Powell in the September MaiLink. "I told called that had given the vertices with subsection  $j$  and are differentially and on and one continuous around  $\omega$ applications, I was informed that the drive order cannot be restored. If I happened to be on drive C, I lost drive B and had to reboot and stash everything back into the ram. A small scribbled note from CMD told me that Gateway "may not be compatible with BBG Ram", a fact they never included in their advertising. They asked me to phone them for a lenghthy discussion of their product. They lost a customer. I guess when one is the only undertaker in town, one can afford to be a wise guy."

"One of my friends had Gateway installed on his RamLink and it never worked, he

got a black screen and everything locked up. I was there when he installed it. We wiped out RamLink and started anew, with the same result. Everyone I spoke to about Gateway had a different problem with it, none were the same. What am I using? GeoWizard and Gateway combined, having removed the switcher, but only if I am in GeoPublish. This works perfectly."

Answer from MAURICE JONES to the question from DONALD SQUIRE in the November, '94 MaiLink: "If you have a text file of a BASIC program is there any way of turning it into a BASIC program, other than typing it in from text?"

"The answer to your question is "yes", thanks to the fact that the C64 is a BASIC machine. There are two ways a program listing can become a text file; by saving an actual program as a text file using the PRINT# command, and by saving a wp file containing a listing. In either case, the method of changing to a BASIC program is to list the program to the screen and then use the cursor keys and RETLRN to enter the program by hitting RETLWM at each line number."

"As always, a simple answer needs explanation and, as always, the answer depends on the tools you have. What follows is for the C64, using TWS and wedge (I use JiffyDos' @T: command) which allows the printing of text to the screen. If the text was created by the PRINT# from an actual program, simply type NEW to clear the BASIC area, print the listing to the screen, and use cursor and RETURN on each line number to enter program. Save the result to disk. If the listing was created using wp, the usual problem is that the wp uses upper/lower case and the listing will usually have shifted alpha characters in it. BASIC does not recognize shifted alpha characters (except in quotes or in the abbreviated form). So, delete all exoess text and then use the Change Case command to change all alpha characters (except those within quotes) to lower case. Then use the PRINT TO DISK routine I described in the October MAILINK to produce the type text file needed for the procedure described above."

"If the listing is too long for a single screen, use RUN/STOP to stop the listing at the approriate place, then repeat for additional lines. For long programs this is repeated as often as needed."

From MAURICE JOISES on "RamLink Tip" by Brian Vaughan in the November '94 MaiLink. "There is an alternate way to insert dividers into any disk directory. In the immediate mode, type "NEW", and then save as many dividers as you need. Perhaps if everyone who uses "Dedit" will send Jerome Yoder his \*5 shareware fee, he will be motivated to add dividers to Dedit.

From REINER RICHTER to the question from Keith Keller about a faulty left shift key on his C-128, in the November MaiLink. "The problem is probably a dirty shift key. in which is best to give the whole thing a going over. Unlike the C-64 keyboard, the C-128D, (and the C-128?) does not have any soldering. The C-64 shift-lock key does. It is a matter of peeling off the 6 little rubber things on the underside and taking out the screws. Then there are other screws inside, so you can get at the circuit board under the keys."

From REINER RICHTER about the question from Don Walker about transferring programs from a 1571 to a 1581. "There are many copying programs available, but most only work with a 1541. Maverick supports file copying between the three different types of drives, or JiffyDos has inbuilt file copying."

From WALTER JOHNSON: "Thanks to the six people who responded to my September query about my ongoing problem with strange goings-on in my C-64. The consensus of opinion was power supply. I called CMD to order a new one, found that they now have refurbished C-64/128's so ordered a C-64. Using the new power supply, the old computer seems to work OK. The power supply that I was using has subsequently quit so guess that was the problem."

CMD was helpful and prompt in filling the order above. However, the SHIFT LOCK

key does not work. I called them and they offered to repair or replace the keyboard if I would send it back to them. This means an additional expense to me for UPS or USPS shipping. I have decided to live with it until the warranty is out, then take it apart and see what the problem is. I suspect they assembled it incorrectly or -Failed to re-solder the two connections on the keyboard. In addition, when UPS delivered the package, the seams of the box were coming apart, plastic peanuts were spilling out everywhere. The only thing that saved the computer was the bubble-wrap. ran all my diagnostics on it and it is still running OK except for the SHIFT LOCK as described above. We of the 8-bit computer world appreciate CMD for their support but I am hearing some complaints in MaiLink that indicate their attitude needs some adjustment along with some of their merchandise. (Joe Powell Sep. 94, p.6) (Brian Vaughan Nov. 94, p.13)."

Â

JOE FENN responds to <sup>a</sup> question about addressing envelopes in the November '94 MaiLink: "WENDEL WELPER requested an envelope addresser program in your last maillink. have included one wrote. Call it "Kilroys Enveloper11 It's simple basic, and includes code at beginning to disabilities the "paper out" function of most most of most most of most most printers. Or one could put a sheet of paper in under the envelope and get by the paper/out function that way. The program prior to printing the envelope, prompts for L(ong) or S(hort) envelopes. It should work in either 64 or 128 modes."

Editor's note: A print-out of "Kilroy's Enveloper is on page 19, and it will also be on the January MaiLink on Disk.

## HARV HARRIS TAX PROGRAM

JOE FENN reports: The Harv Harris master disk arrived Dec.6th and I got it into the mail. We did nicely on orders and the price is gonna be \$5 a head.

#### ADDRESS CHANGES ADDRESS CHANGES

Steve Barcena - Change house number from <sup>803</sup> to <sup>7311</sup>

Ralph Kornack, <sup>16185</sup> Heritage Dr., Sun City West, AZ 85375-6554

Shirley Patterson, <sup>5707</sup> E. US Hy. <sup>80</sup> Lot 373, Yuma, AZ 85365-1224

Robert Grace Peppard, <sup>1716</sup> Jackson St., Manitowoc, WI 54220-6464

Dean Roehrig, RR 1 Box 2444, Show Low, AZ 85901-9612

Richard Savoy, Change ZIP Code to: 01082-9783

# OTHER CHANGES

Paul Berry - Add the mark to the left of his name.

# SAD NEWS

We were sorry to hear of the death of John Hambright. John was one of the those who had been in our group since the early years, and was always a helpful and loyal member. member.

# KILROY'S ENVELCPER

<u>Joe (Kilometer in Joe (Kilometer</u> in Joe (Kilometer in Joe (Kilometer in Joe (Kilometer in Joe (Kilometer in Joe

1 REM THIS IS FREEWARE COURTESY OF **JOE FENN OF CHUG & 64/128 USRS** 2 REM IF YOU LIKE IT- SAY "HI" NEXT<br>3 REM IF YOU DONT LIKE IT, SAY "HI" TIME YOU SEE ME REM IF YOU DONT LIKE IT, SAY "HI" ANYWAY. (I WONT MIND) POKE53281,0:POKE53280,0:POKE646,7:PRINT"3" IFPEEK(65357)=76THENA=842:B=843:C=844:D=845:E=846:F=208 IFPEEK(65357)=186THENA=631:B=632:C=633:D=634:E=635:F=198 OPEN1,4:PRINT#1,CHR\$(27)CHR\$(56):PRINT#1,CHR\$(27)CHR\$(65)CHR\$(1O):CLOSE1 10 GOSUB60000: INPUT "XXIIYOUR NAME B": NMS 20 GOSUB60000: INPUT "#STREET ADDRESS !": SA\$ <sup>30</sup> GOSUB60000:INPUT"aciTY/STATE B";CS\$ 40 GOSUB60000:INPUT"¤ZIP CODE = ";Z\$<br>50 PRINT"D="NM\$:PRINTSA\$:PRINTCS\$:PRINT" ";Z\$  $\blacksquare$ <sup>50</sup> PRINTM3=«"NM\$:PRINTSA\$:PRINTCS\$:PRINT" ";Z\$ <sup>60</sup> INPUT"mwwwiS THE ABOVE CORRECT? (Y/N)";AN\$ <sup>70</sup> IF AN\$="Y" GOTO <sup>78</sup> <sup>75</sup> GOTO5 78 PRINT": In" 80 GOSUB60000:INPUT"¤ADDRESSEE NAME!";ADS<br>85 GOSUB60000:INPUT"¤HIS ADDRESS = ";AAS 85 GOSUB60000:INPUT"¤HIS ADDRESS = ";AA\$<br>90 GOSUB60000:INPUT"¤CITY/STATE = "";AC\$ 90 GOSUB60000: INPUT" @CITY/STATE 95 GOSUB60000:INPUT"¤ZIP CODE ■ ";AZ\$ 9fi PRINT"CM":PRINTADS:PRINTAA\$:PRINTAC\$:PRINTAZ\$ D INPUT" SHUMMANIS THE ABOVE CORRECT (Y/N)";X\$ <sup>105</sup> IF X\$="Y"THEN <sup>115</sup> . . <del>.</del> . . . . . 115 PRINT"JEARE YOU USING SHORT OR LONG ENVELOPES (S OR L?) <sup>120</sup> GETEN\$:IFEN\$=""THEN120 <sup>125</sup> IF EN\$="L"THEN SP=55:G0T0140 <sup>130</sup> SP=20 <sup>140</sup> OPEN1,4:PRINT#1,NM\$ <sup>145</sup> PRINT#1,SA\$ <sup>150</sup> PRINT#1,CS\$ <sup>155</sup> PRINT#1,Z\$ <sup>160</sup> PRINT#1:PRINT#1:PRINT#1:PRINT#1:PRINT#1 <sup>165</sup> PRINT#1,TAB(SP)AD\$:PRINT#1,TAB(SP)AA\$:PRINT#1,TAB(SP)AC\$:PRINT#1,TAB(SP)AZ\$ <sup>170</sup> PRINT#1:CLOSE1 <sup>180</sup> PRINT"apRINT ANOTHER ENVELOPE (Y/N?) <sup>185</sup> GETAN\$:IFAN\$="MTHEN185 <sup>190</sup> IF AN\$="Y"THEN <sup>200</sup> PRINT"naniBYE NOW :FORD=1TO1000:NEXT:SYS16387 <sup>201</sup> END <sup>60000</sup> POKE53281,0:POKE53280,0 <sup>60005</sup> PRINT"3H-:REM CLR SCN AND TEXT COLOR WILL BE YELLOW <sup>60025</sup> P0KEA,144:P0KEB,34:P0KEC,34 :POKED,20:POKEE,5 <sup>60030</sup> REM PREV LINE PRINTS COLOR BLACK/2""MARKS-DELETES 2ND "-THEN PRINTS WHT <sup>60035</sup> REM THIS LEAVES INPUT STATEMENT IN QUOTE MODE BUT QUOTE MARK IS INVISIBLE <sup>60040</sup> POKEF,5:RETURN

#### **NFW MEMBERS** NEW MEMBERS

THOMAS BAER, RD 2 Box 191, Millersburg, PA 17051 Tom is a security guard. Hobbies: Jogging, swimming, and Softball. System: C-64, <sup>1541</sup> disk drive, Star NX-1000 {^J printer, and <sup>1702</sup> monitor. Interests: He would like to trade original software of all kinds.

ROBERT G. BENNETT, Rt. 2 Box 199, Excelsior Springs, MD 64024 Robert is a retired architecture consultant. Hobbies: Reading science fiction, woodworking, and Volkswagons. System: C-64, C-128 & Plus/4, 1541, 1571 & FSD-2 disk drives, 1764 REU, Zenith NLQ-18011 & MPS-1000 printers, C=1902A & Magnavox CM-8702 monitors, and Super Snapshot V5 & an Xetec cartridge expander. Interests: The many different things that can be done with computers.

ROBERT E. "GENE" BRANTLEY, P. 0. Box 131, Wimauma, FL <sup>33598</sup> Gene is retired from being a wholesale nursery owner. Hobbies: None listed. System: C-64, 1541, 1471 & 1581 disk drives, 1764 REU expanded to 2 Megs., BBG RAM, Panasonic KX-P1180 printer, Xetec Super Graphix interface, stereo cartridge, and an Aprospand expansion board. Interests: Telecommunications. GEOS, and graphics. He Internet is on <Robert92@Delphi,com).

JAMES V. CHRISTY, <sup>4191</sup> 102nd Place N., Clearwater, FL 34622-5455 Jim is retired from being an Army officer & teacher. Hobbies: Reloading ammunition, and hunting. System: C-64, 1541, 1571 & two 1581 disk drives, Citizen 200GX & Blue Chip D12/10 printers, and an Aprotek C-24 modem. Interests: Databases, word processing, and club SYSOP.

ZEMBRUNO "ZEM" COLYNUCK, <sup>1743</sup> Caminiti Crescent, Orleans Ontario, K4A 1M2 Canada Zem is retired from the Canadian Navy. Hobbies: Bowling, U.S., Canadian & world stamp collecting, 45 RPM records, and being - a - Cub - leader. - Gystem: - G-64, two - 1541 disk drives, two Star NC-10 printers, two monitors, and mouse. Interests: Using Print Shop & Print Master, and games (Lode Runner & Rockfall).

CHARLES F. LYLE, 1403 E. Idlewild Dr., Wichita, KS 67216-2028 Charles is a retired electronic technician. Hobbies: Woodworking, and camping. System: Four C-64s an IBM clone, 1571, MSD-SD2, & five 1541 disk drives, REU, Okimate-10, Cardco LQ1 & two C=801 printers, C=1702 & Magnavox 80 monitors, and a 300 & two 1200 baud modems. Interests: Business purposes such as church records & personal finance, and word processing games.

TREVOR WIENHOLD, <sup>527</sup> 29th Ave. NE., Great Falls, MT <sup>59404</sup> Trevor is clinical perfusionist. Hobbies: Fly fishing, and woodworking. System: Two C-64 C-128s, 1541, 1571 & 1581 disk drives, 1750 REU, Seikosha SP-1000VC, C=803 & C=1525 printers, Zenith RGB monitor, <sup>1351</sup> mouse, and Sonus MIDI interface. Interests: GEOS, and any Leaderboard golf games.

NOTE - George Clark, a member since 1991, renewed for 1994 on time but was somehow not recorded. His bio follows with our apologies for the error:

GEORGE J. CLARK, <sup>75</sup> Aurora Ave., Pointe Claire, Quebec, H9R 3G3 Canada George is retired from the British Merchant Marine. He also worked for Ingersoll-Rand. Hobbies: Mechanical & electrical tinkering, vegetable gardening, canning, freezing, barbecuing, and cooking. System: C-12B & C-12BD, two 1571 disk drives, 1750 REU, two Xetec interfaces, Raven PR-2417 & PR-9104, and Panasonic KX-P10B0 & KX-P1091 printers, and 1702, 1802 & 1902 monitors. Interests: Card games, astronomy programs, and Loadstar.